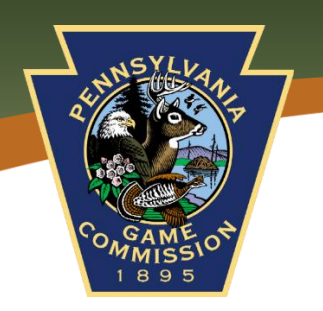

## Marketing & GIS Activity

## **Marketing Questions**

- 1. What are 3 game species that are mentioned in the pinned video on the Game Commission's Facebook page?
- 2. The Game Commission recently posted about a contest they are hosting. What are the rules listed?

- 3. Head to PGC's Twitter. What is #HuntFishPA? When was it launched? Who are the agencies involved?
- 4. What is the name of the Game Commission's podcast?
- 5. Lastly, visit the Game Commission's Instagram. How many posts and followers do we have?
- 6. Scroll through the pictures posted and name at least 10 different species of birds or animals featured on the page.

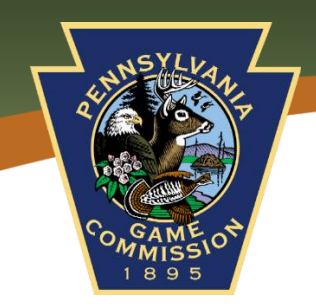

## **GIS Activity**

- 1. Head to the Game Commission's Mapping Center. Familiarize yourself with the application by adding/taking away layers using this icon in the upper right-hand corner.
- 2. Change the way the map looks by changing the Base layer, using this icon in the upper right-hand corner.

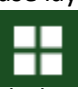

- 3. Use the legend for a visual explanation of the symbols used. The legend icon looks like this in the upper righthand corner
- 4. Once you have an understanding how the maps work, click so the only layers showing are the "Headquarters/Region Offices". List the coordinates for each of the six region offices and the state headquarters in Harrisburg below. (Hint: the coordinates (latitude/longitude) are displayed in the lower left corner as your mouse hovers over the desired location).

**NERO –**

**NCRO –**

**NWRO –**

**SERO –**

**SCRO – SWRO –**

**HBRG** –

- 5. Given these coordinates (-76.250, 40.271), what is located here?
- 6. What is located here? (-78.3687, 41.323)